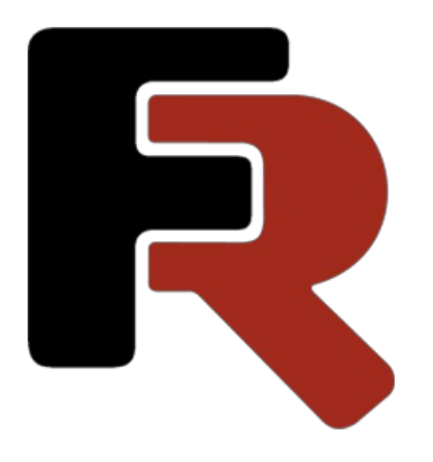

# FastReport Viewer User Manual

Version 2024.1 © 2008-2024 Fast Reports Inc.

## Introduction

FastReport Viewer is a free software for viewing files produced by the FastReport report generation systems.

#### FastReport family

The FastReport generators are developed by Fast Reports Inc. The first product was released in 1998.

FastReport generators can be connected to various DBMS or other data sources, including those generated directly in the code of an application. The report generator can perform various sorting, grouping and filtering operations on the input data to get the desired result.

FastReport generators are used in software development as additional modules that can be used by developers to implement the necessary functionality for generating documents, printing them and saving to files of different formats.

All FastReport generators can save prepared reports in their own formats (prepared report -FPX or FP3).

The following table lists the formats and the generators that generate them.

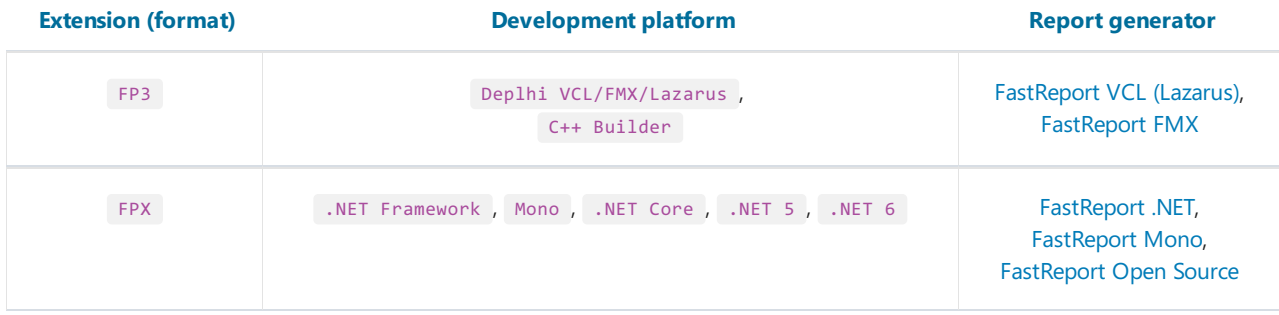

In addition to libraries for embedding into the software under development, Fast Reports produces products for end users to connect to data sources, generate reports (documents) and save them to files in various formats:

- [FastReport](https://www.fast-report.com/en/product/fastreport-desktop/) Desktop software package to automate the development and construction of reports, includes a scheduler;
- [FastReport](https://www.fast-report.com/en/product/fastreport-for-dba/) for DBA is a software package for database administrators that includes a scheduler and a report manager.

The programs listed above can generate files that can be viewed with the FastReport Viewer. They also contain viewers bundled with them.

Also supported file formats can be generated by web applications that use the products:

- FastReport VCL Enterprise;
- FastReport .NET;
- FastReport .NET Core;
- FastReport Open Source.

#### Package Contents

Let's look at the package of FastReport Viewer for the Windows operating system (the package for other operating systems may have different file names).

The installation folder contains the following files:

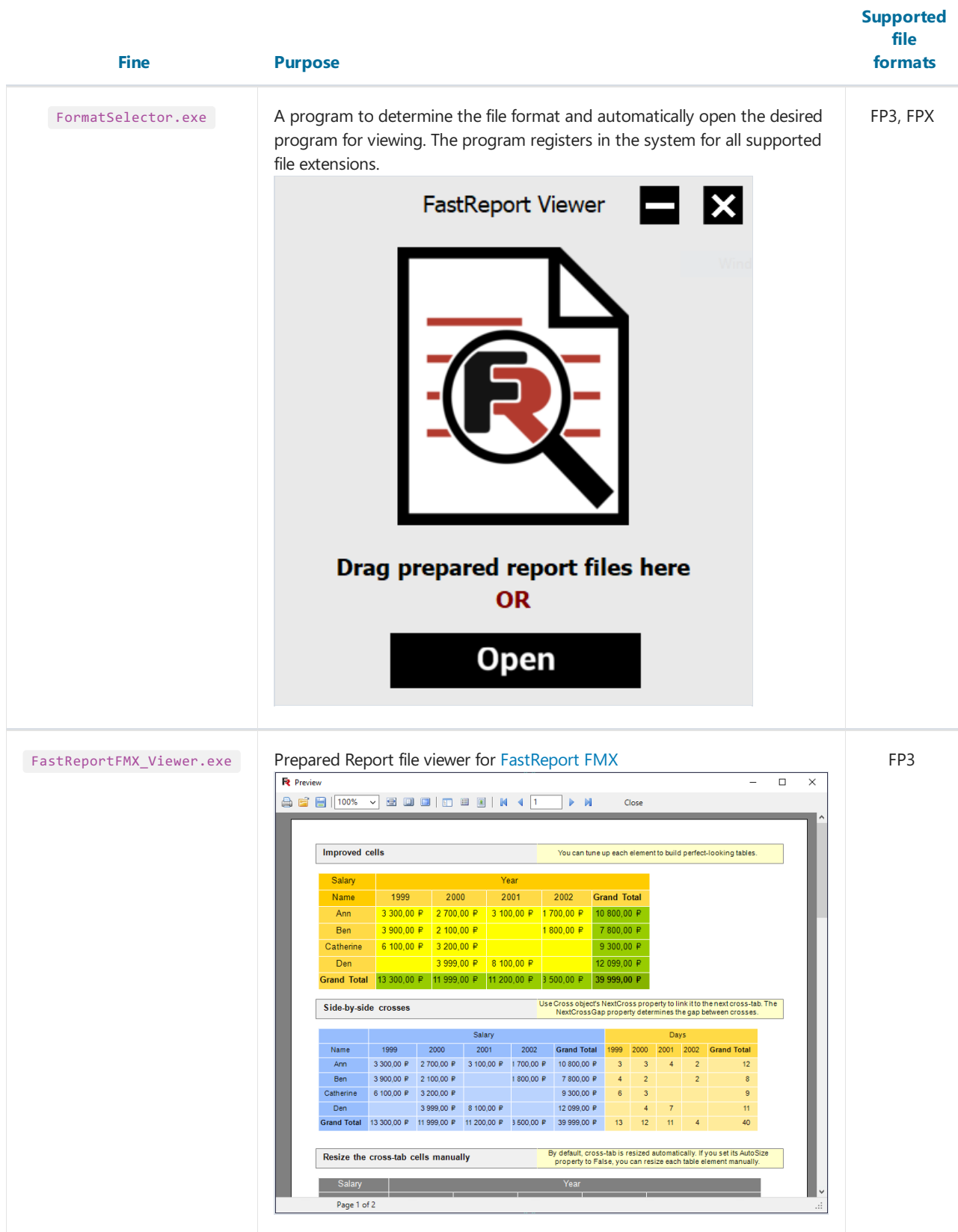

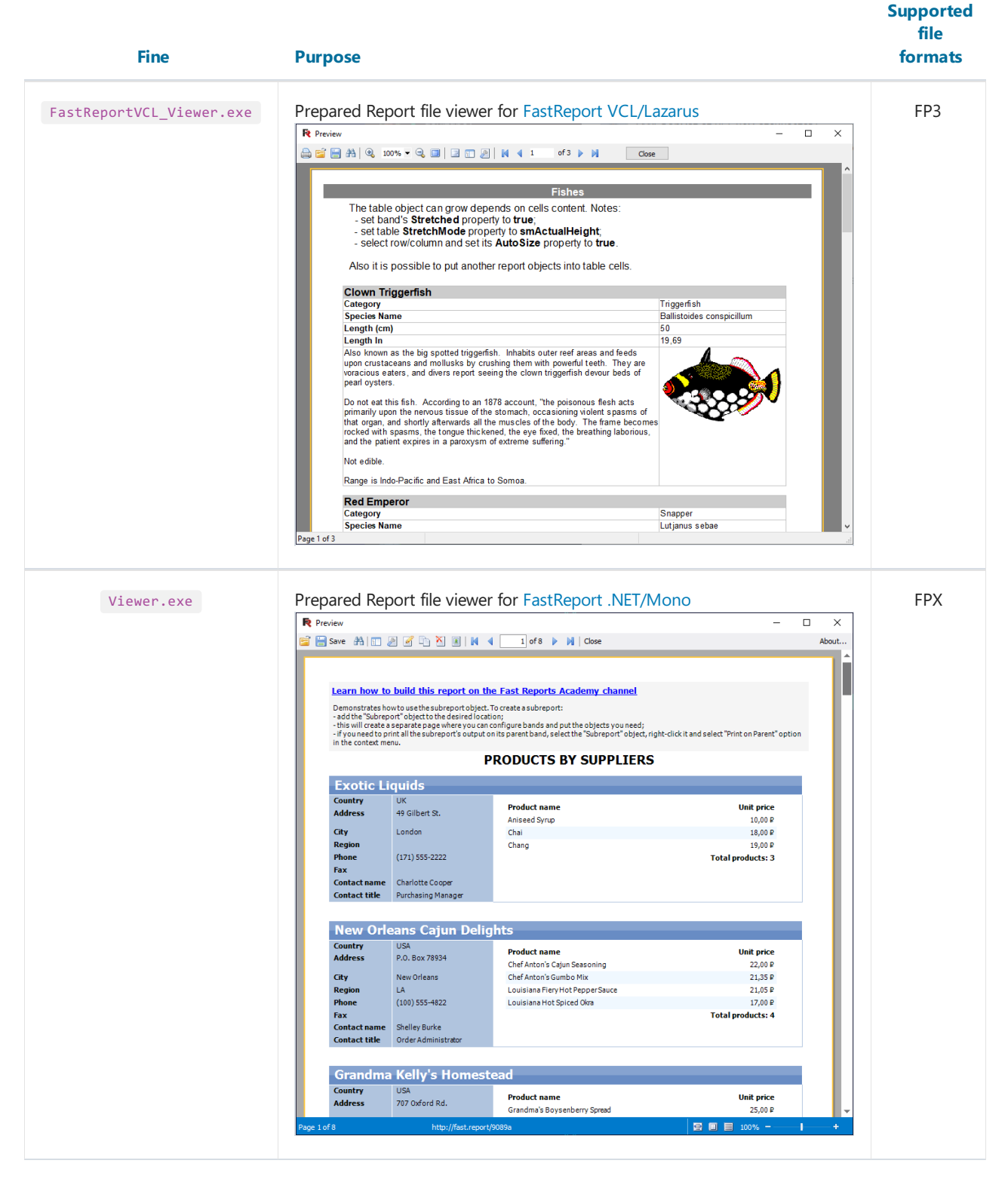

Attention! The FP3 file formats of the report generators for VCL and FMX differ in structure. It is recommended to use FormatSelecor.exe program to switch to the desired viewer.

#### Limitations

The file viewers included in the package can only view files. They cannot print and save files (convert) to other file formats. If you need to print or convert prepared report files - contact the [developers](#page-11-0).

### <span id="page-4-0"></span>FastReport VCL/ Lazarus (\*.fp3) viewer

The program FastReportVCL\_Viewer.exe opens and views files in FP3 format.

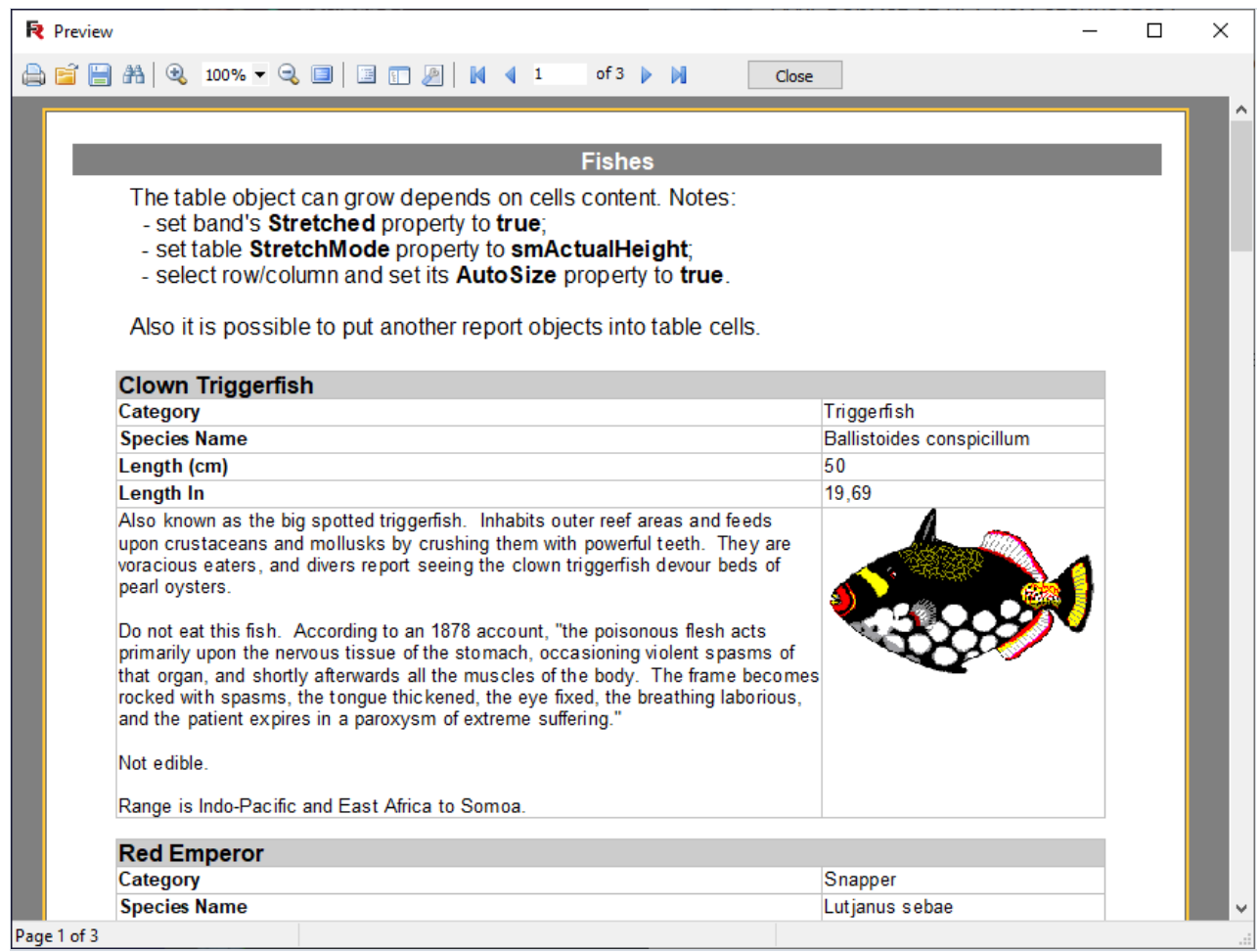

The toolbar has the following buttons:

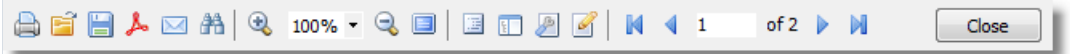

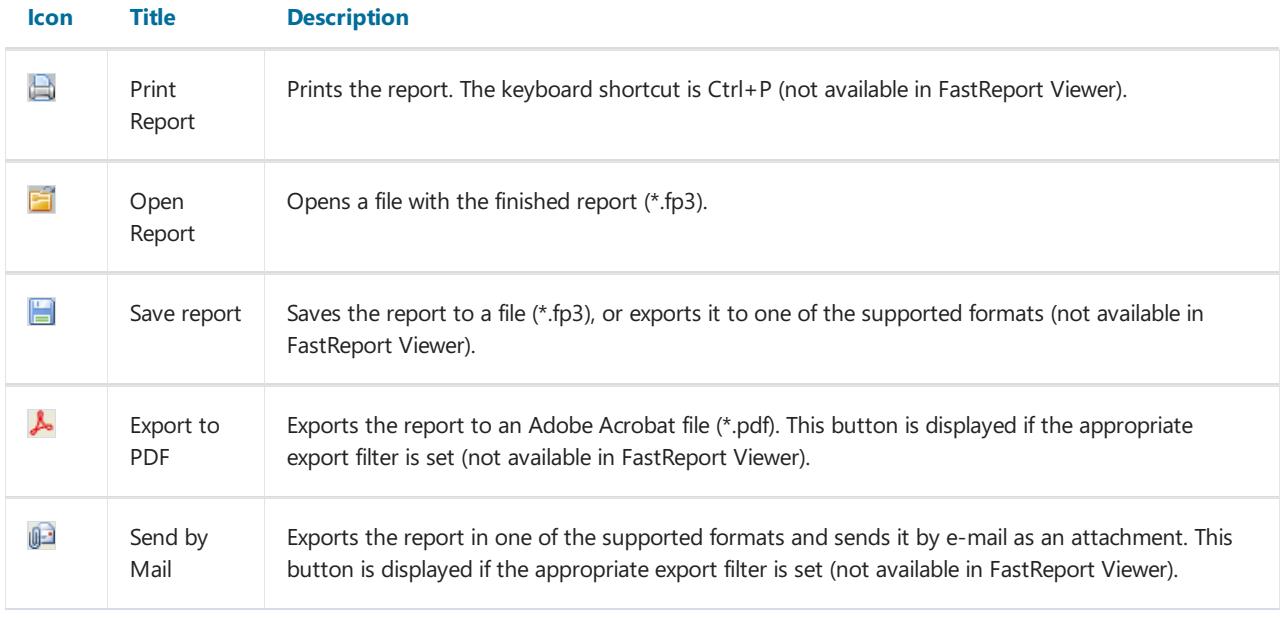

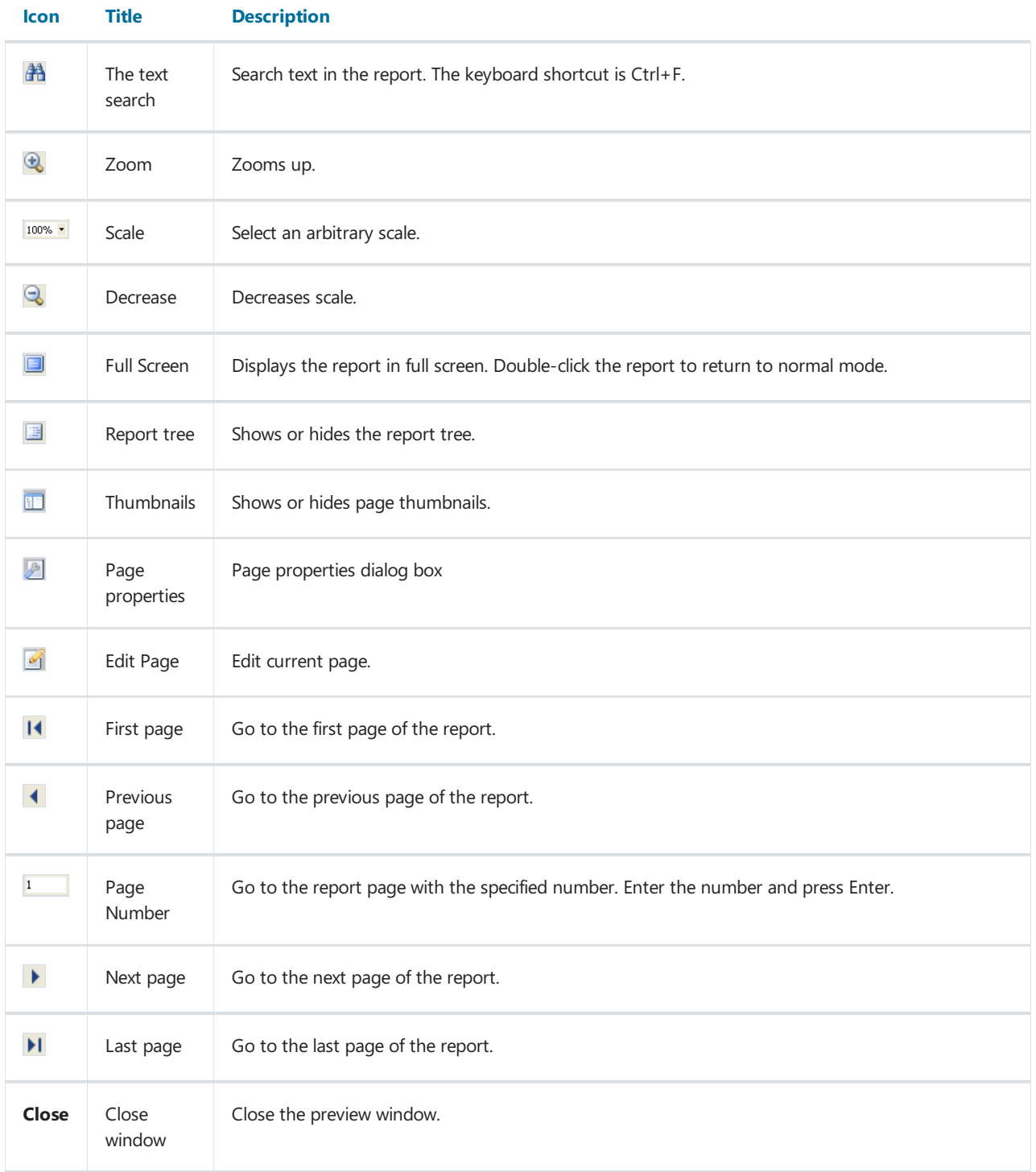

## <span id="page-6-0"></span>FastReport FMX (\*.fp3) viewer

The program FastReportFMX\_Viewer.exe opens and views files in FP3 format.

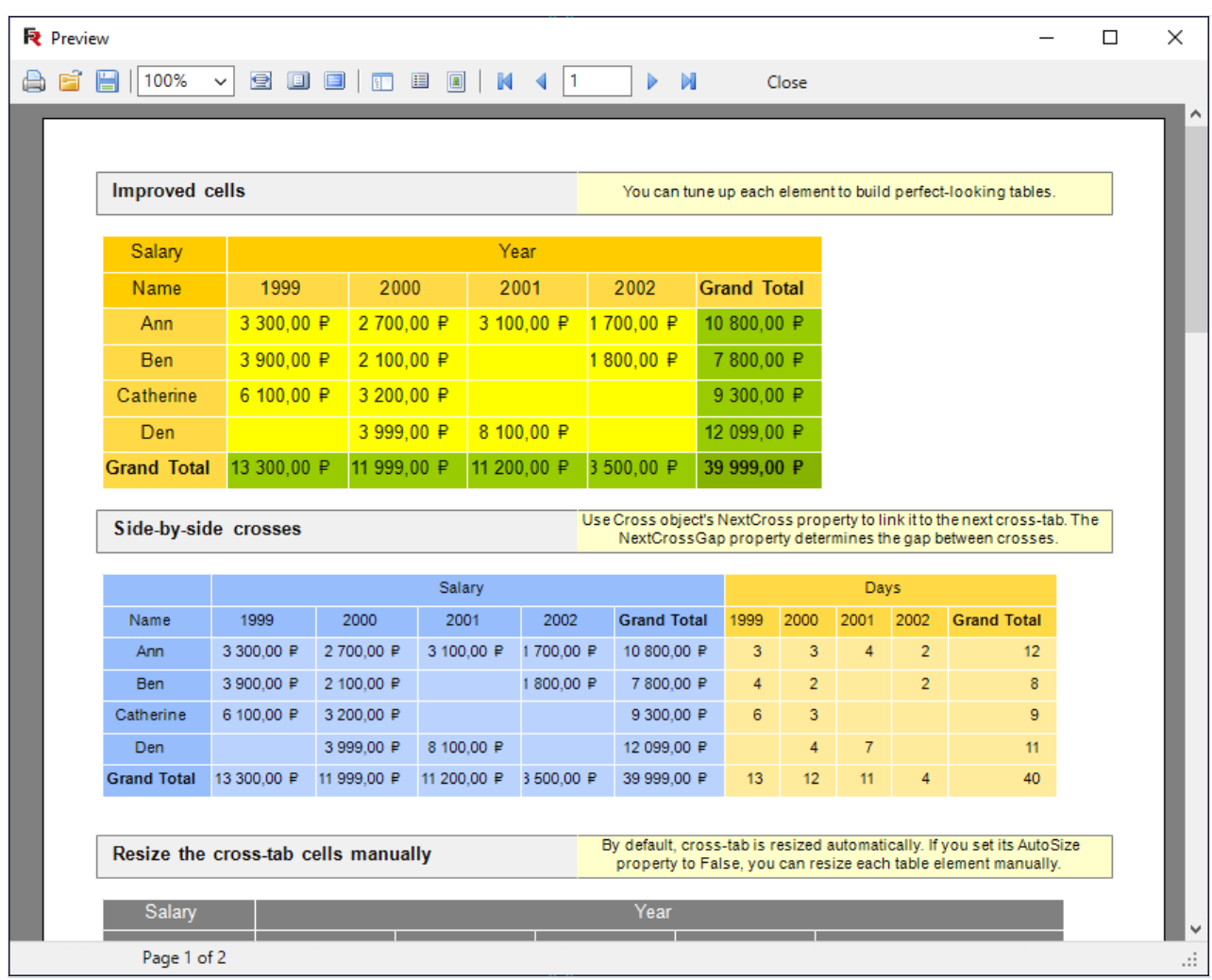

The toolbar has the following buttons:

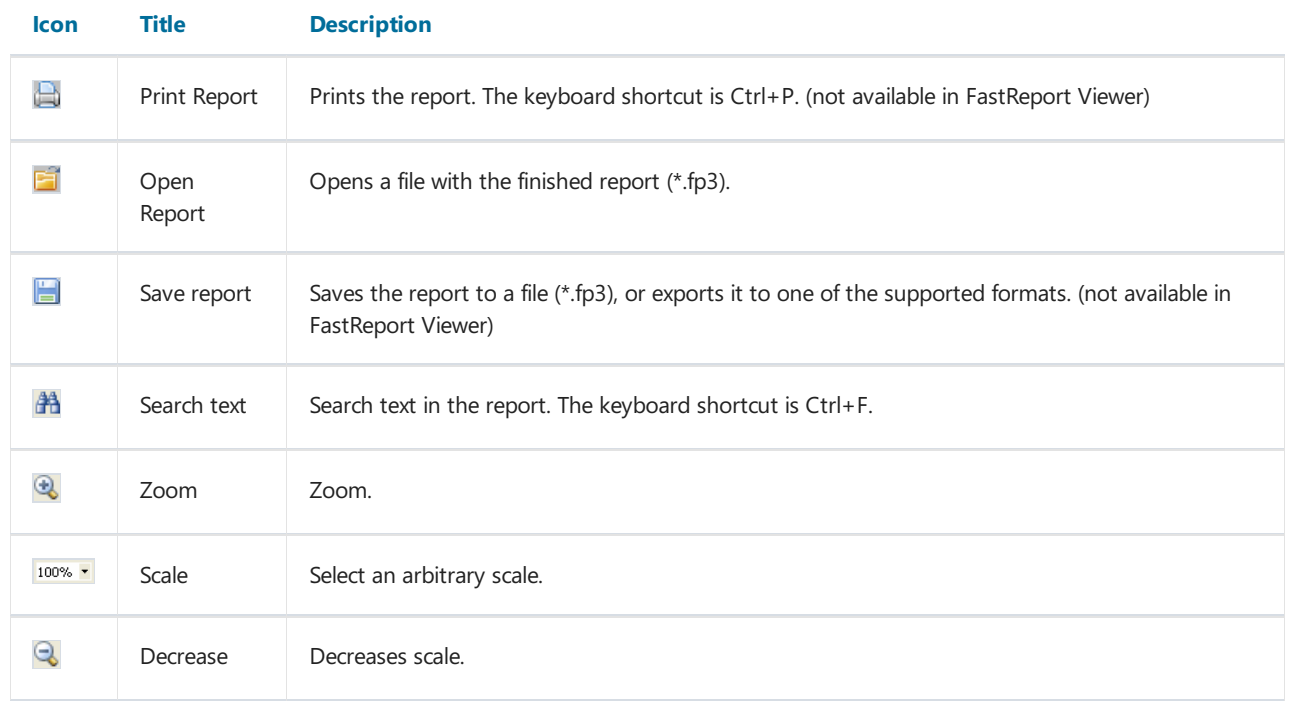

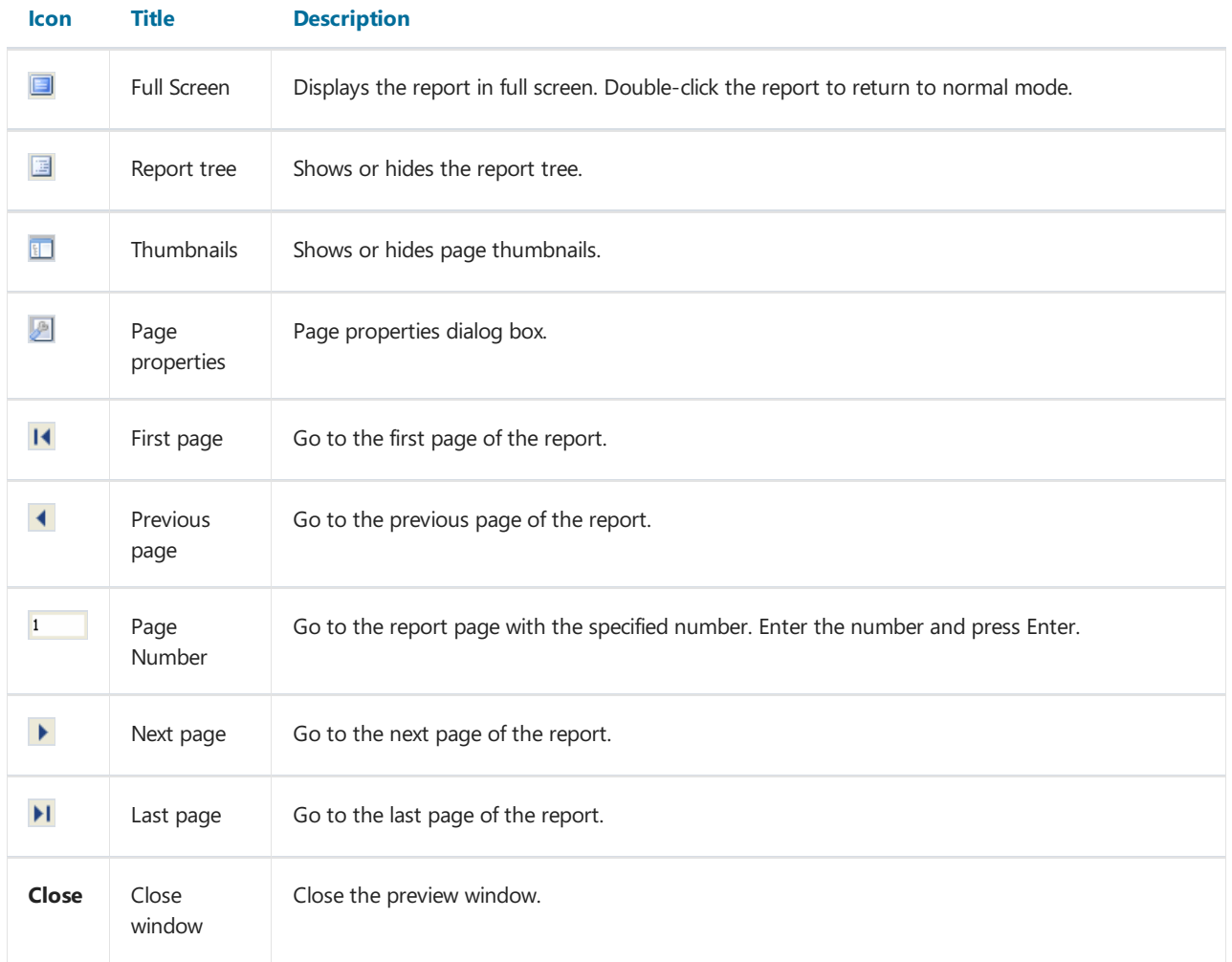

### <span id="page-8-0"></span>FastReport .NET (\*.fpx) viewer

The program Viewer.exe opens and views files in FPX format.

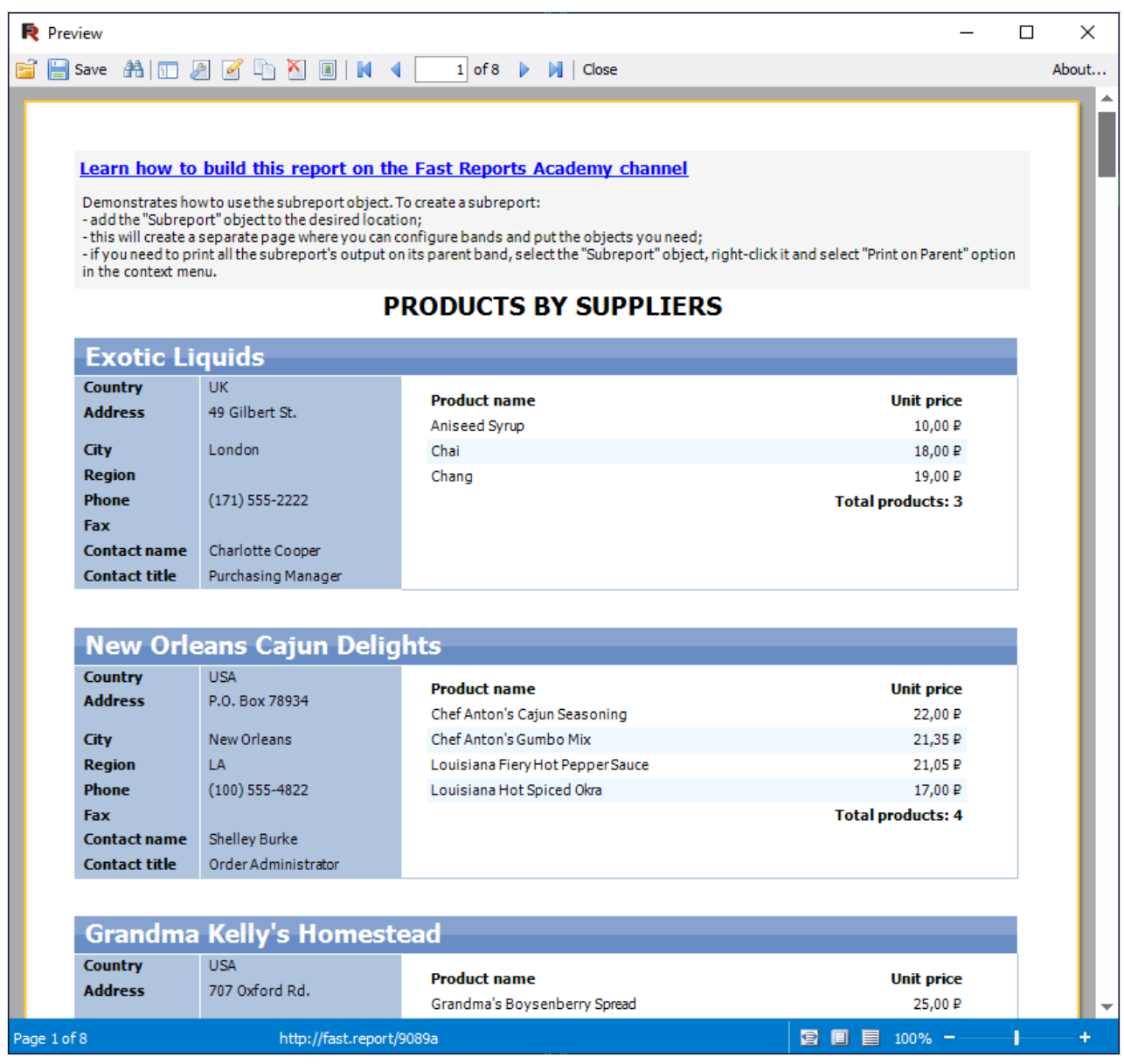

The toolbar has the following buttons:

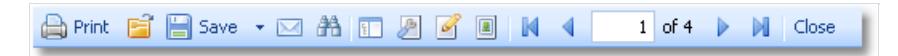

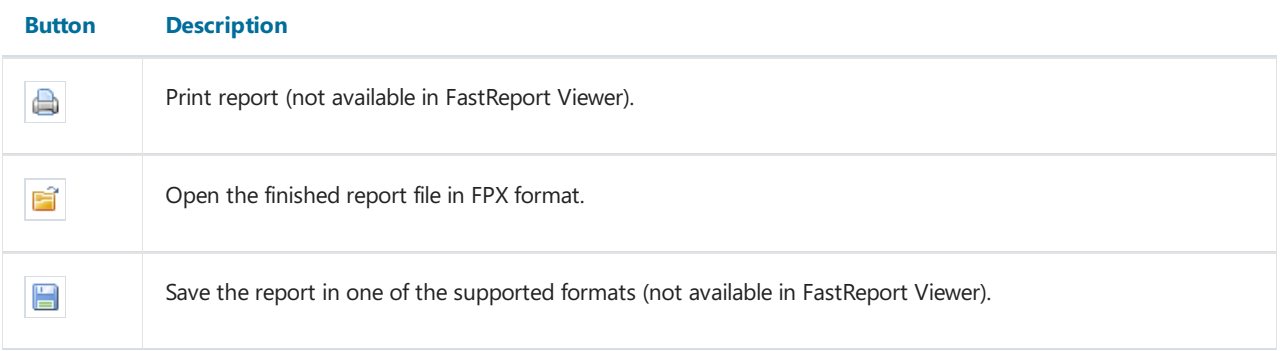

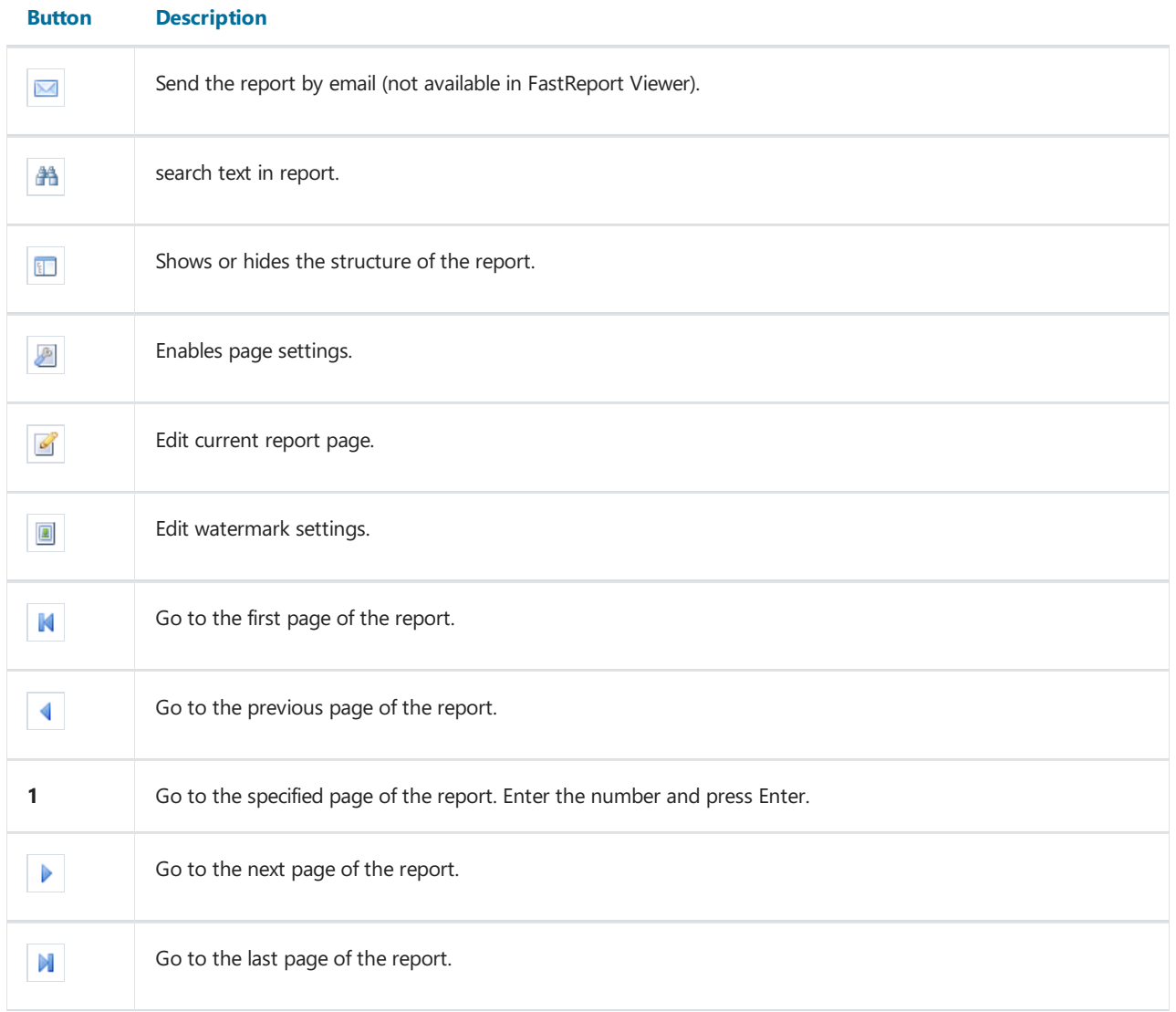

You can use the following shortcuts:

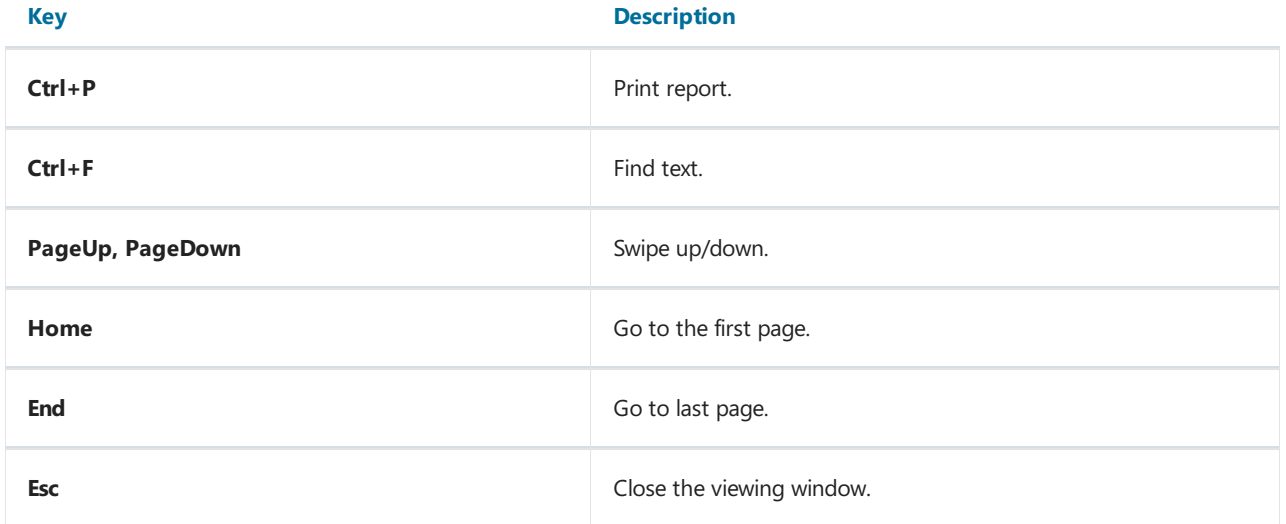

## **Minimum system requirements**

The minimum system requirements to install and use FastReport Viewer:

- Operating system MS Windows 7-10,Windows Server 2012-2019;
- $\bullet$  CPU 1 ГГц;
- RAM 512 M6;
- Installed .NET Framework 4.5 and newer.

## <span id="page-11-0"></span>Contacts and support

You can always ask questions about using the product at [email](mailto:support@fast-report.com), or by using website form.

We also welcome your suggestions on how to improve our product.